# **Great Knit Designs** Knitware

## **Moving from XP or Vista to Windows 7 and 8**

If you already have one or more of the Knitware programs installed on an older (XP or Vista) computer and you now wish to use them on a computer running a 64-bit version of Windows 7 or 8, please follow these instructions to move the entire program from your older computer to the new one. For new installations to Windows 7 and 8, please see the PDF file "Install Knitware on Windows 7/8"

#### **Please note: You must follow these instructions exactly as they're shown, and in the exact order. Don't miss out any of the steps!**

### **On the OLD computer:**

1) First make sure that you have closed any Knitware programs that may be running. Plug a memory stick into the USB port. Go to Start -> My Computer (or Computer on Vista). Double click the drive for your memory stick (probably F: but yours may be different). A window will open showing all the files on the stick; leave this window open.

2) Go again to Start -> My Computer (or Computer on Vista). Double click the C: drive, then double-click Program Files. Right click on the Knitware folder, and select Copy.

3) Go back to the window showing the files on your memory stick, and select Edit -> Paste. The entire Knitware folder will copy on to your memory stick.

4) When the files have finished copying, eject the stick in the normal way. You have now finished all the steps on your old computer.

#### **On the NEW computer running Windows 7 or 8:**

1) You will need to download the updated Borland Database engine first. Follow the link below and save the file to your desktop:

<http://www.jigsawknits.co.uk/free/BDEInfoSetup.exe>

This file is perfectly safe, and is also in the files section of the KnitwareUsers Yahoo group

2) Double click the file BDEInfoSetup.exe on your desktop, and choose "Run". You will be asked if you want the following program to make changes to your computer, select "Yes". The updated Borland Database Engine will be installed onto your computer.

3) Go to Start -> Computer. On the left of the next window, click on Local Disk (C:), double click the folder "Program Files (x86)", then double click the folder "Borland". Leave this window open.

4) Insert your memory stick into your new computer. Go to Start -> Computer. On the left of the next window, click on Removable Disk (F:). Double click the Knitware folder to open it. Go to Edit -> Select All, then Edit -> Copy.

5) Go back to the window showing the files in the Borland folder, and select Edit -> Paste. Your Knitware program(s) will copy into the folder.

6) Your Knitware program(s) are now on your new computer, but you'll need to be able to find them in the future! Still in the Borland folder, open each Knitware program folder in turn, and look for the program file: Basics - kwd250.exe, Skirts & Shawls - kwk250.exe, Sweaters - kws250.exe. Right click on these program files and choose Send to -> Desktop (as shortcut). You can now close the Borland folder.

7) Eject your memory stick in the usual way.

8) Last step! Right click on each shortcut icon on the desktop, then click "Properties". On the Compatibility tab, check BOTH "Run this program in compatibility mode for Windows XP (Service Pack 3)" ~AND~ "Run this program as an administrator". Make sure both of these are checked!

If you experience ERROR \$2108, go back to the Borland folder, open the folder Common Files, then the folder BDE. Right click the file IDAP132.DLL (shown as "Application extension") and copy and paste it into each of the Knitware folders in the Borland folder.

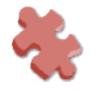